# **SIEMENS**

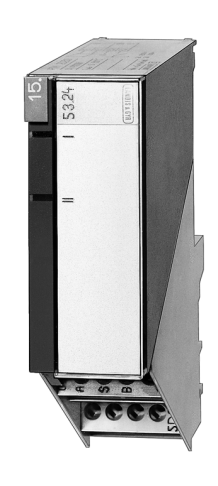

UNIGYR®

## **Interface module I/O OPEN ALBATROS**

### **PTM59.20V1**

Integration of ALBATROS™ and SIGMAGYR® controllers

**An interface module enabling communications between controllers from the ALBATROSTM and SIGMAGYR® product ranges and a Siemens Landis & Staefa building management system. Connecting a single controller via the interface module.**

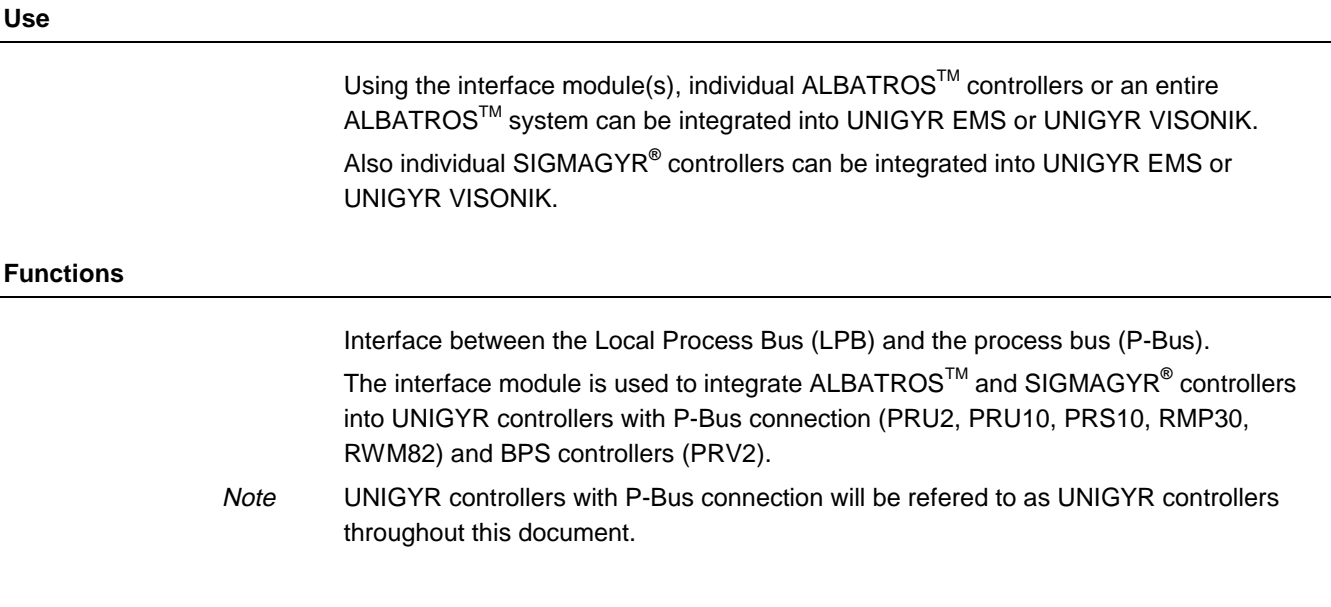

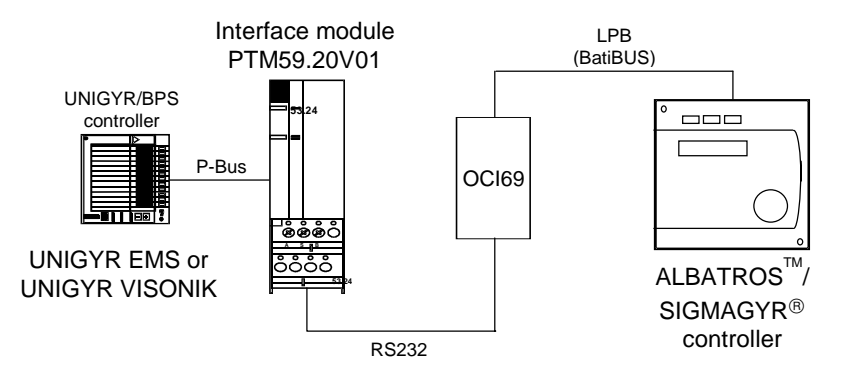

Table 1

The table below shows the types of controllers which can be integrated using the interface module:

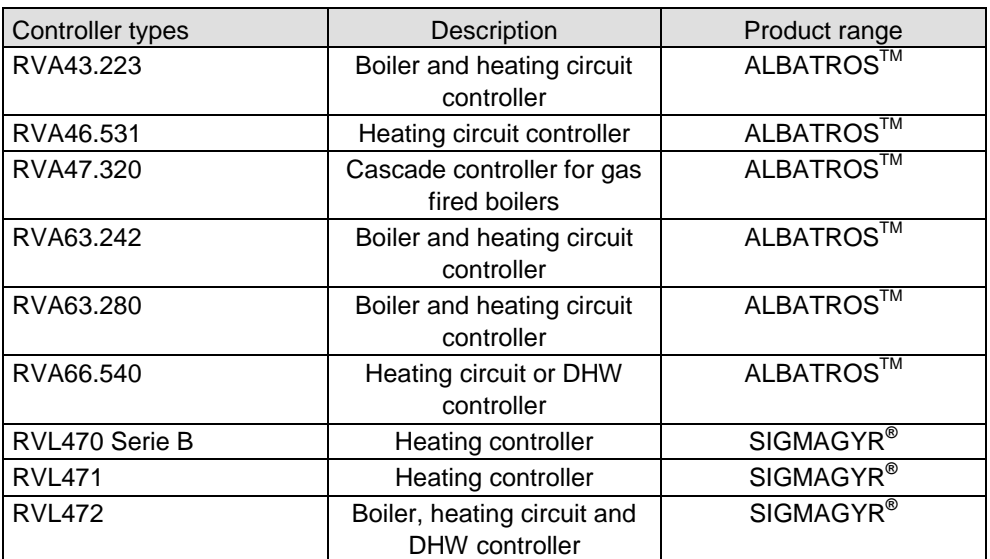

Table 2

2/16

The table below shows the data-point types of the controllers which can be integrated using the interface module:

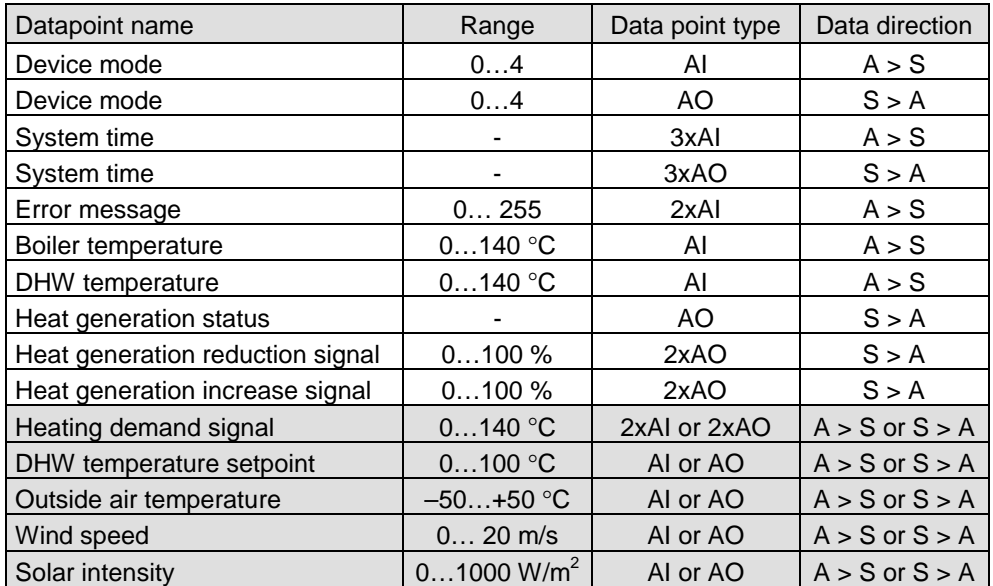

The shaded area indicates data-points which may have the data direction determined by the user :

A > S indicates ALBATROS controller to SYSTEM data direction.

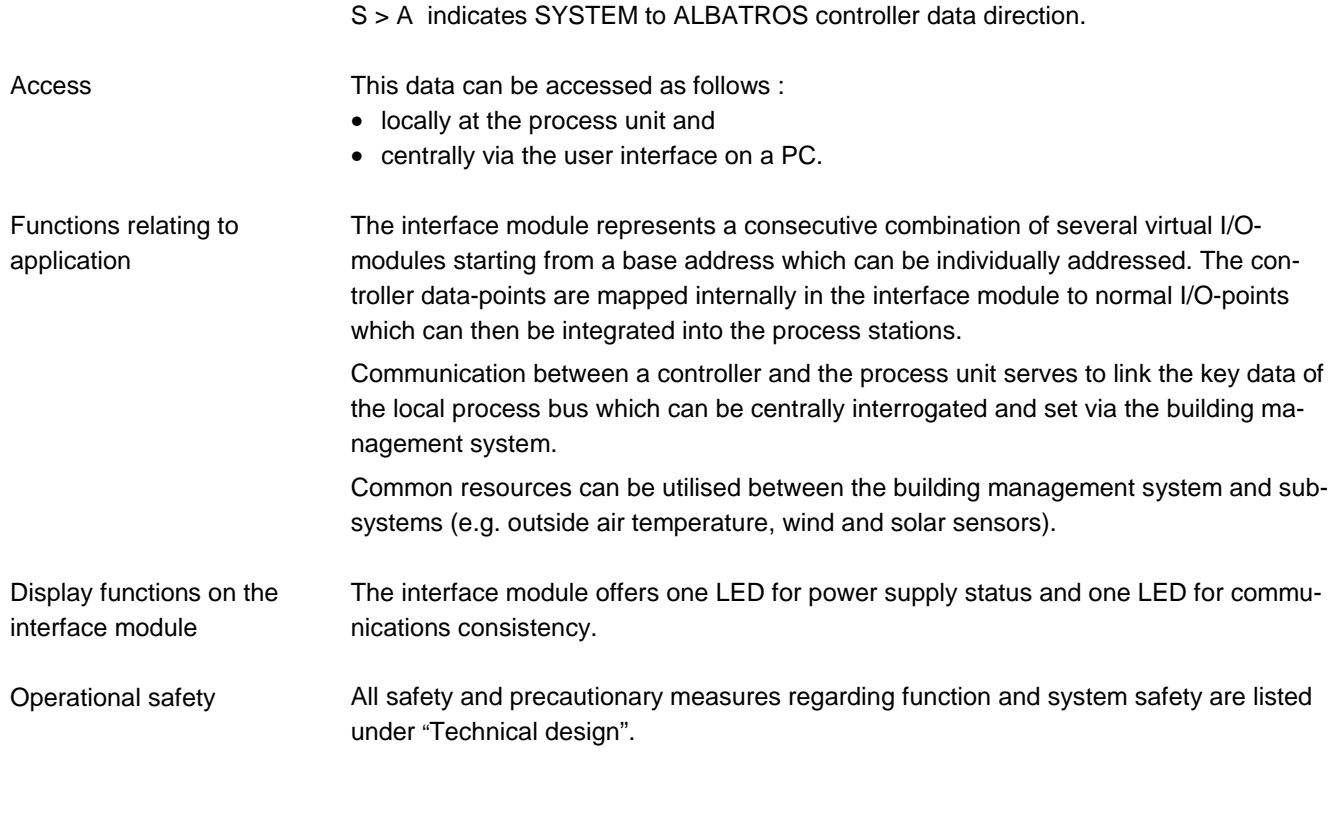

#### **Type summary**

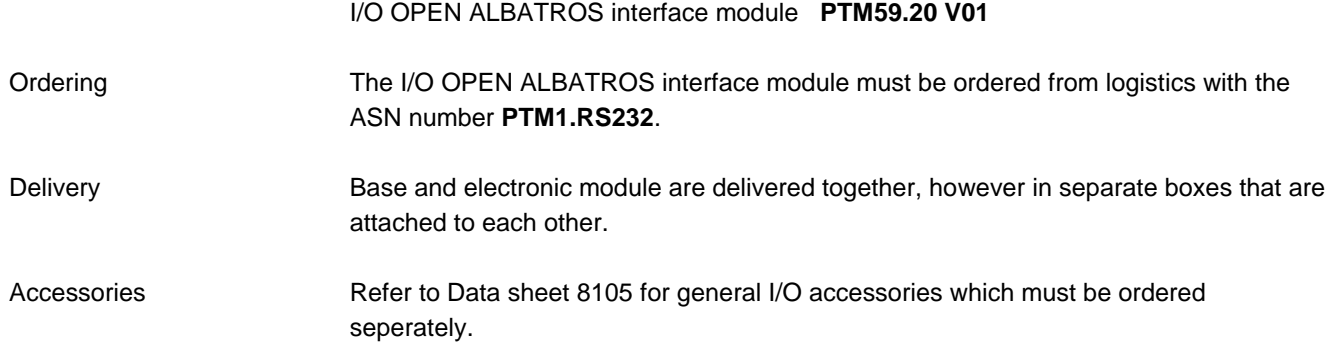

#### **Equipment combinations**

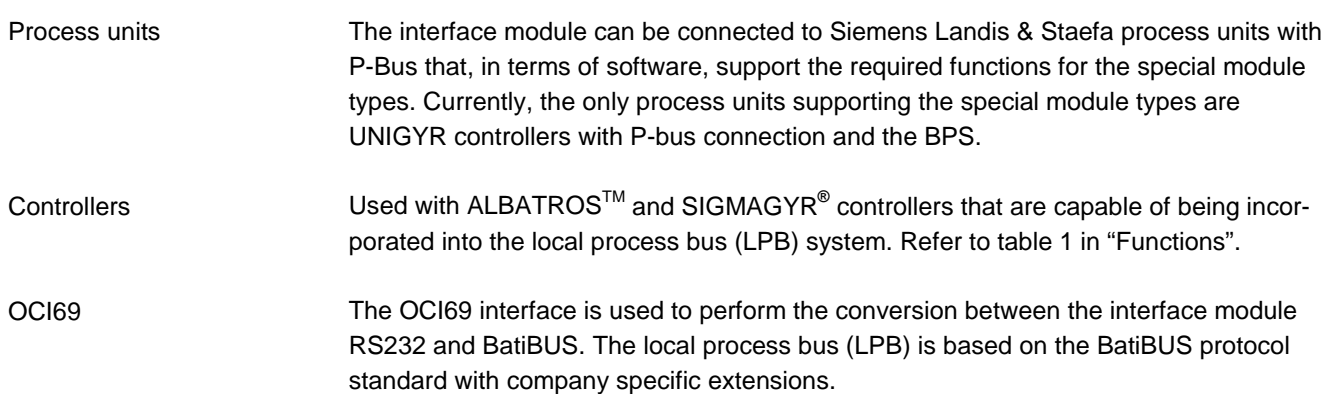

#### **Technical design**

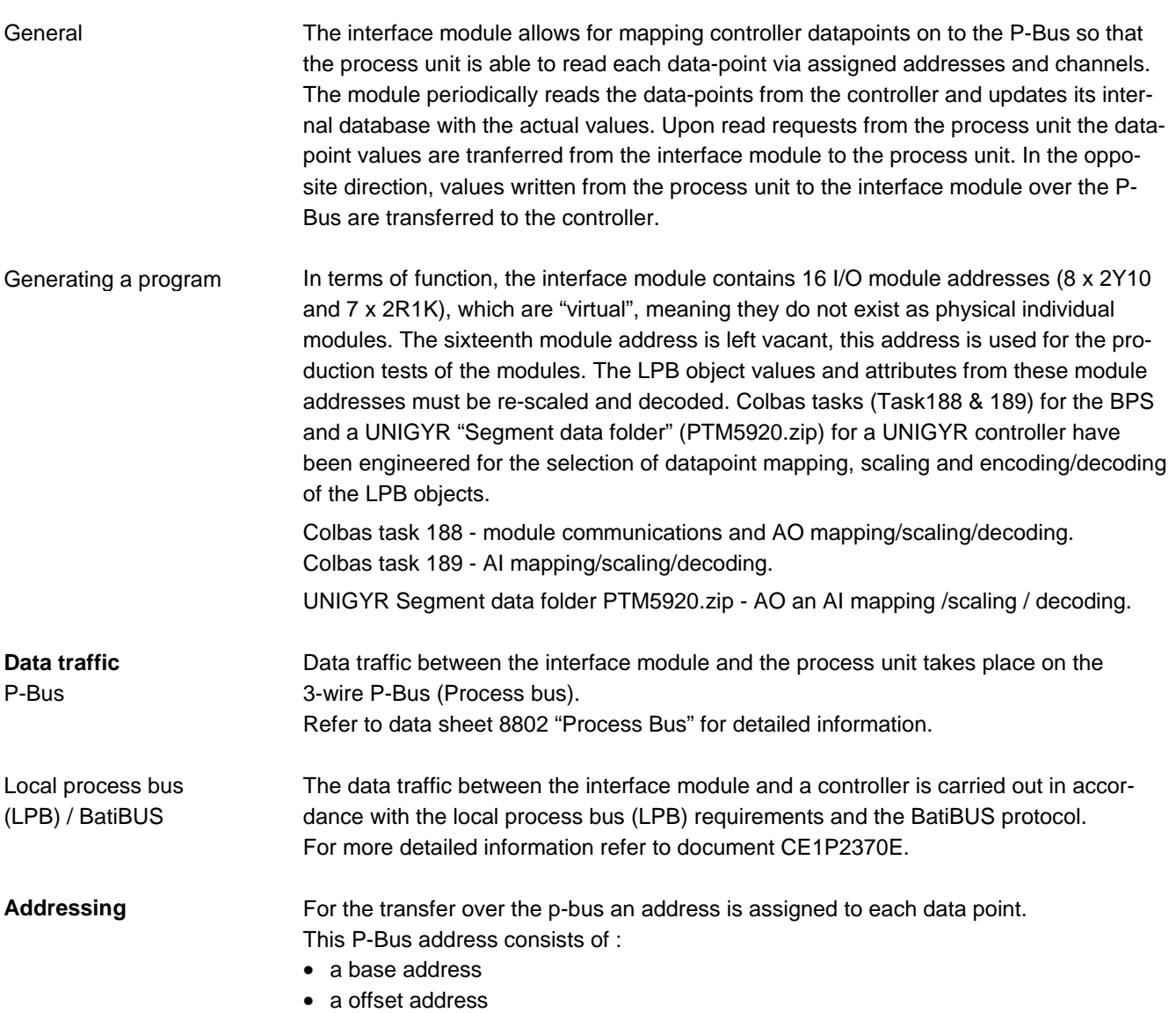

• and a channel number

The table shows the data-point addressing for the BPS and the mapping configurations 1 to 8, which determine the data-point direction.

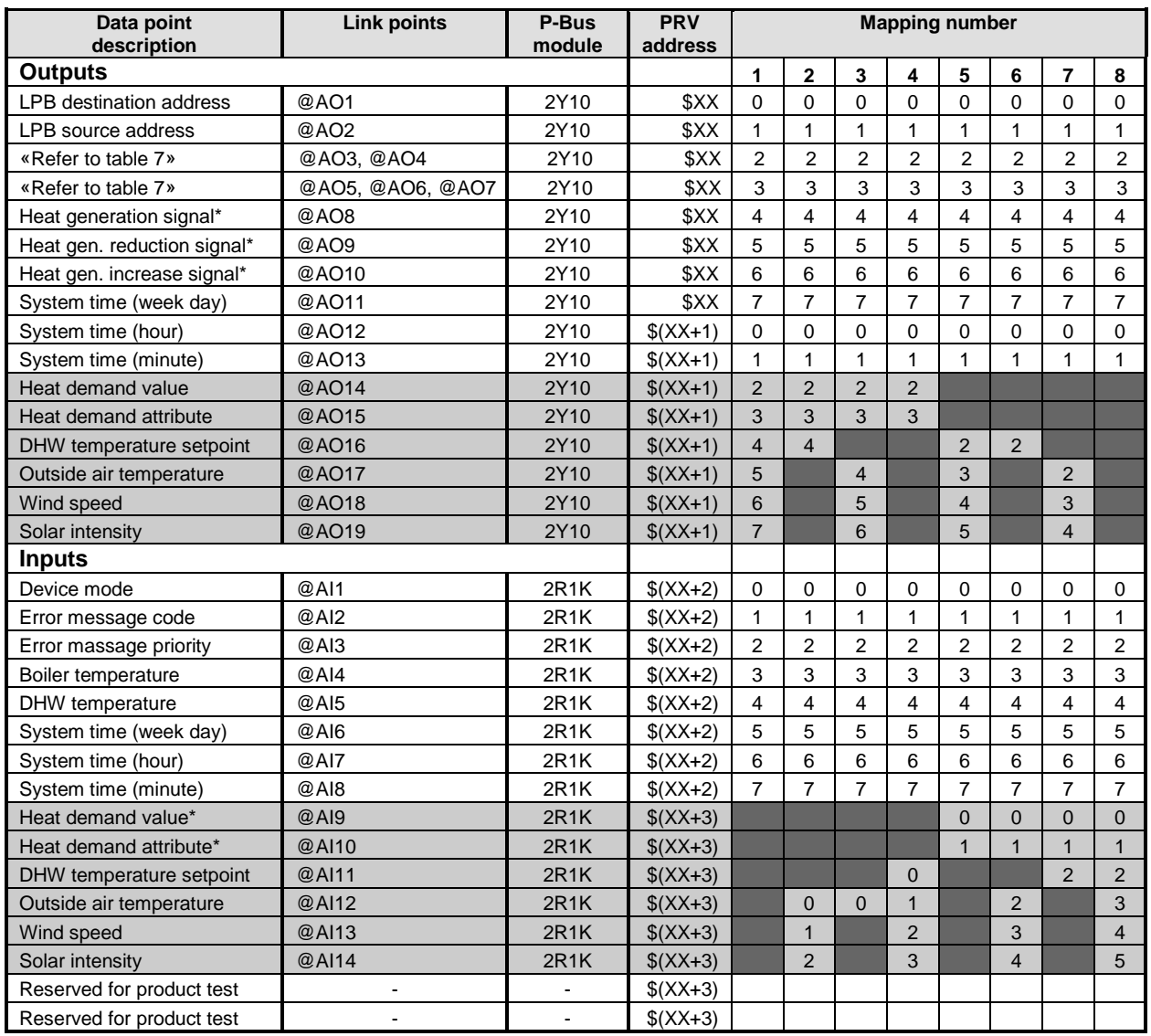

\* indicates that the data-point value and attribute must be decoded from the LPB-Objects.

The interface module is assigned a base address with the help of an address plug (hardware address). In the interface module fixed offset addresses are used. The addressing plug must be selected so that the first module address in the interface module corresponds to a base address. Base addresses have the values 1, 5, 9, 13, 17 etc. to 109 (decimal). For this interface module they can only be used upto 97. The addressing plug 97 is the highest address which be used can, so that all data points in the interface module can be addressed on the P-Bus.

Example : an interface module with an addressing plug 9 is shown on the P-Bus:

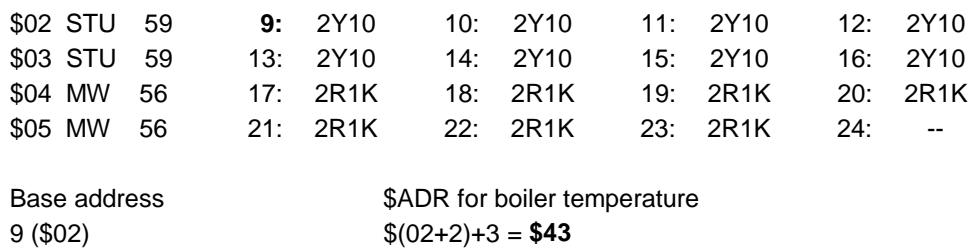

It must be highlighted that the number of load units are not exceeded in the BPS, the PTM59.20 module occupies 15 load units in the BPS.

#### Table 4

The table shows the data-point addressing for the UNIGYR controller and the mapping configurations 1 to 8, which determine the data-point direction.

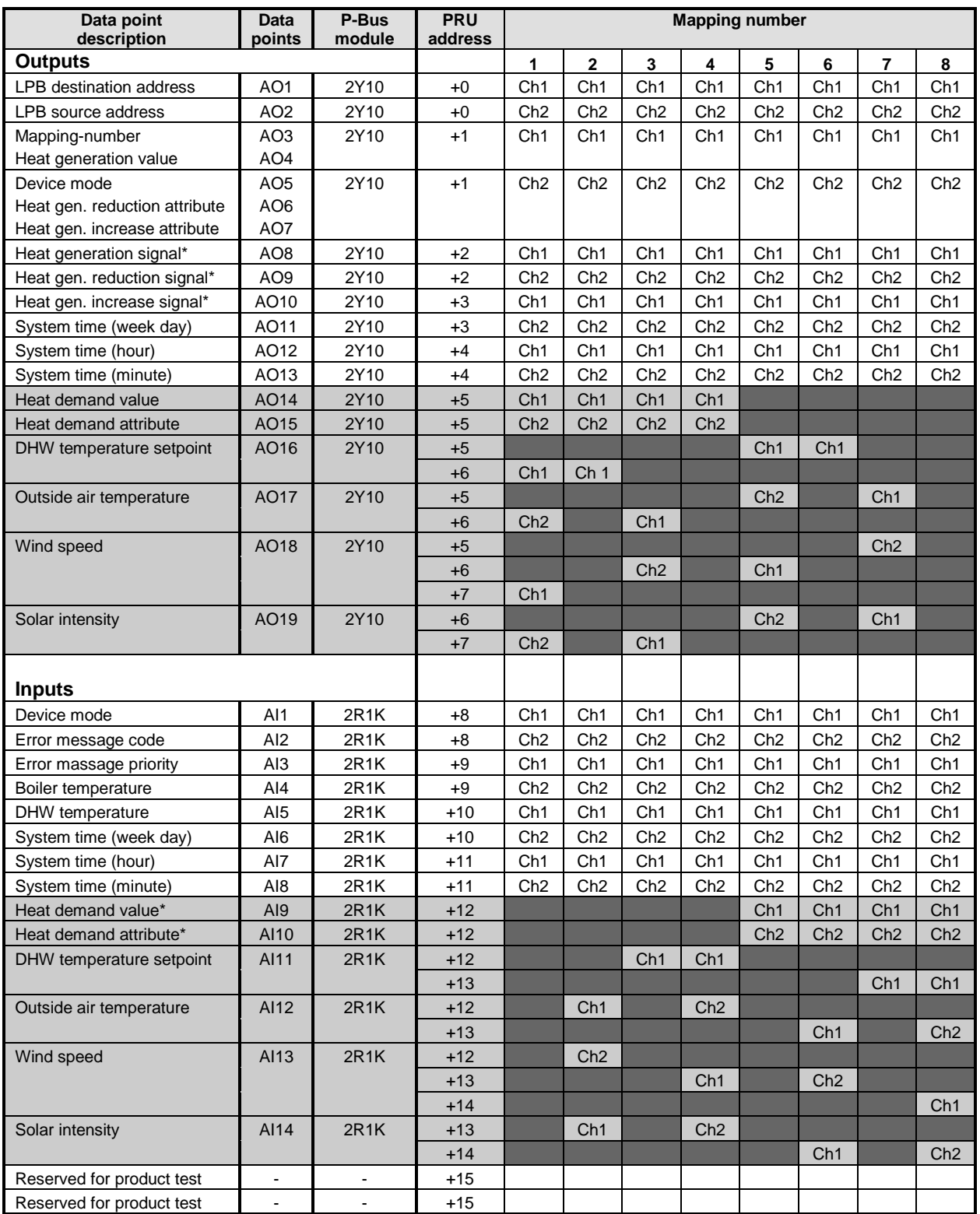

#### Table 5 Interface module LEDs for P-Bus and RS232 interface

The two LEDs for the P-Bus and the Local Process Bus (LPB) indicate the operational status of the interface module and that of the bus connections. The table below provides the relevent information :

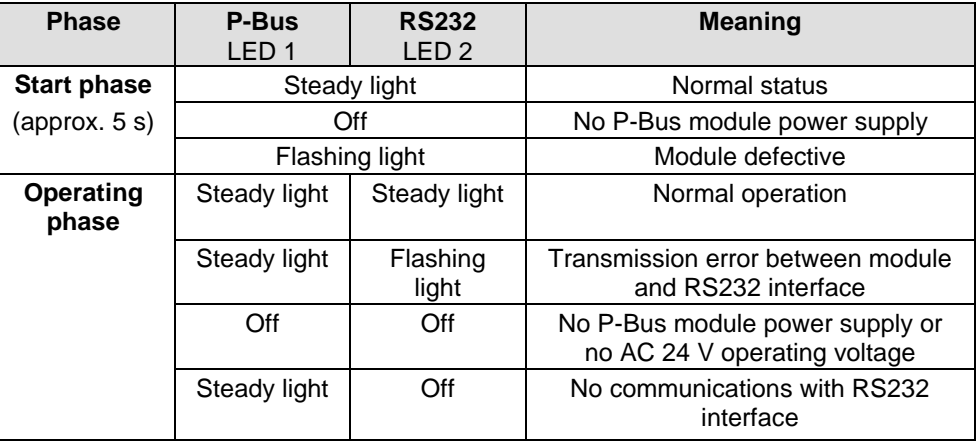

#### **System and function safety**

Transmission reliability

Switch on behaviour

After switching on the power supply (reference voltage BEZ and system potential G), the interface module is capable of communicating within 0.5 seconds, that is, they are ready for receiving a telegram.

- Faulty data transmission is detected and not accepted. Transmission reliability is guaranteed with the aid of safety code CRC.
	- A process unit must transmit output updated output values in the form of an error free telegram in 4 second intervals to the interface module. If no telegram is received within this specific period, then the interface module's default values are activated and transmitted to the controller in place of non-transmitted actual values.

The interface module is not damaged, if by mistake, AC 230 V is applied to the controller or OCI69 bus. Protection from faulty wiring

The two bus lines are short-circuit proof. Short-circuit strength

Connection to the Local Process Bus (LPB) and plugging in and removal of the interface module under voltage will not cause any damage to the module. Working on the module when voltage is present

**Note** 

The whole functionality of the interface module comprises the interface module itself (hardware) and handling of the signals in the process unit (software). For a full understanding of the scope of module functions, the relevent process sequences and possible choices available when configuring the user program must be taken into consideration.

For the technical features common to all I/O modules, refer to the data sheet 8102, «Basic Data of I/O Module System», same chapter.

#### **Mechanical design**

Interface module unit with plastic housing containing a terminal base and electronics, can be plugged onto the I/O bar, signal and voltage pick-off via contact springs on conductor rail in the I/O bar.

The connecting terminals for the interface module that are arranged on the I/O bar perform the terminal block's task. Terminal blocks must usually be installed in the control panel for external wiring. They fulfill all applicable standards and guidelines, contain the test terminal functions and can be labelled specifically for the plant.

Transparent module front to insert plant specific module labelling on pre-printed and perforated labelling sheets which are created with the aid of the configuration tool «UNIGYR Design».

The address plug as well as the two LEDs for P-Bus and LPB interface are located on the module front. There are no operator elements.

Necessary interface module accessories are listed in the data sheet 8105.

Refer to data sheet CM2N8102E «Basic Data of I/O Module System» for a detailed description of the module mechanical design. **Note** 

Front view

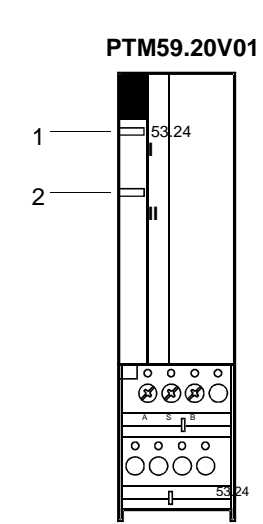

- 1 LED for the P-Bus
- 2 LED for RS232 interface

#### **Engineering notes**

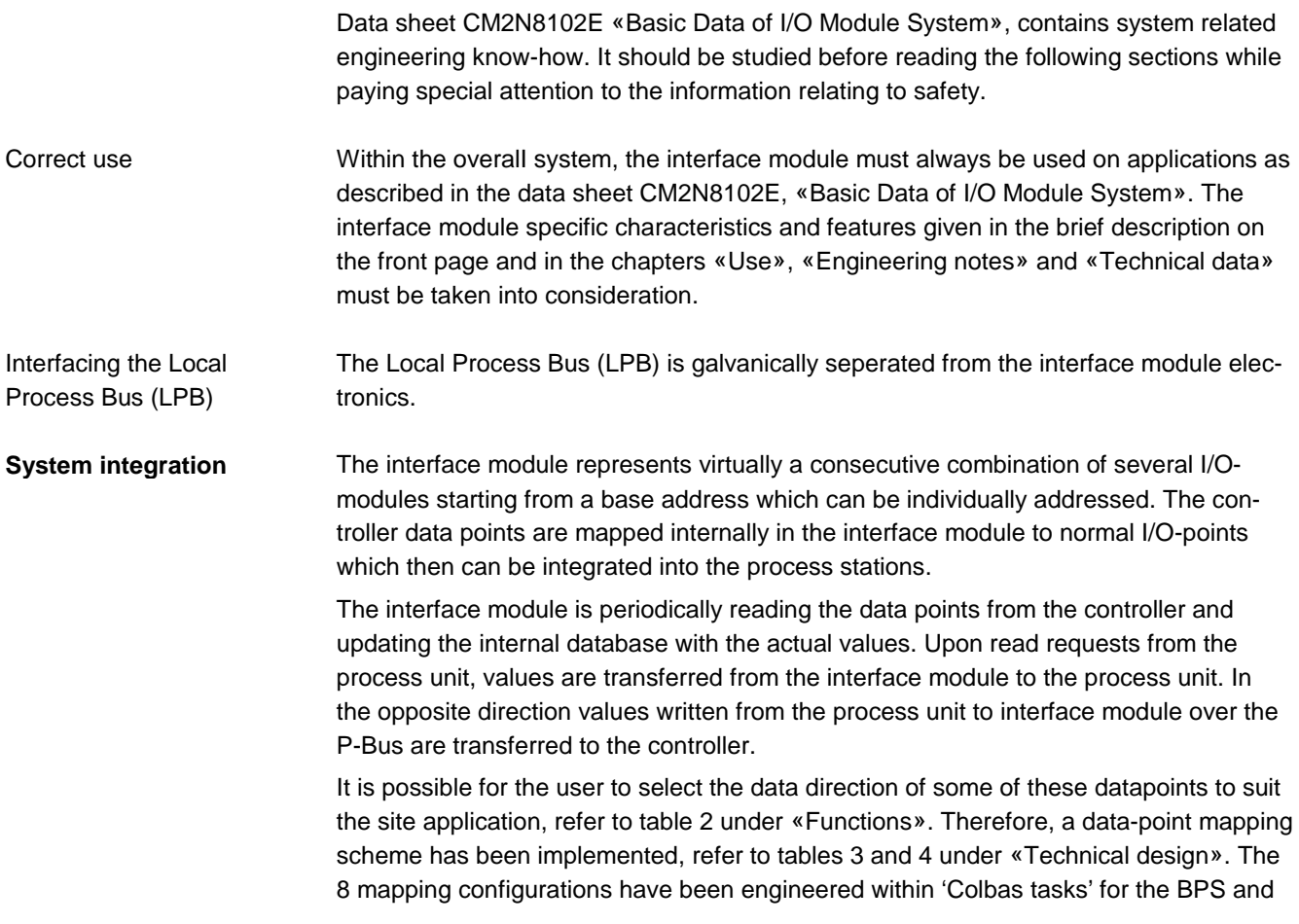

a 'Segment folder data file' for the UNIGYR controllers. The Colbas tasks and segment folder data file also serve the following functions :

- Data-point mapping (1 to 8) selection.
- Encoding several data-points into one module address.
- Data-point scaling.
- Defines a fixed data-point number within the process unit (link points in BPS), as the mapping selection alters the module address of the data-point.

The user must configure parameters and output default values within the Colbas tasks, segment folder data file and the controller to be integrated before the correct operation can be established. The parameters/default are as follows :

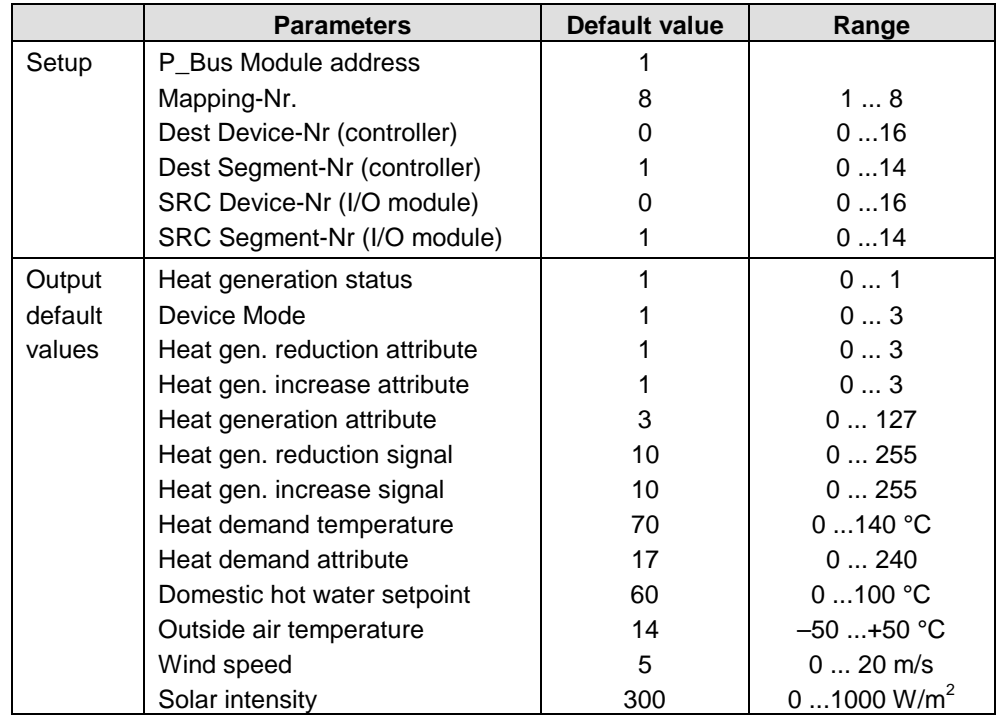

The 'Dest' (destination) and 'SRC' (source), device and segment numbers refer to the system setup on the Local Process Bus (LPB), refer to document CE1P2370E. The interface module must be allocated a device number within a segment of the LPB and it must be on the same segment as the controller.

Colbas tasks have been engineered to transmit and request data from module addresses configured in the interface module and pass this data to link-points in the process unit. The link-points are pre-configured and generated when the tasks are run, refer to table 7 under «Engineering notes». The following Colbas tasks must be used with the I/O Albatros module integration to guarantee the correct functionality : **System integration for UNIGYR-VISONIK**

TASK188 – communications, system setup, AO datapoint mapping and link point generation.

TASK189 – system setup, AI datapoint mapping and link point generation.

Table 6 System setup parameters and default values.

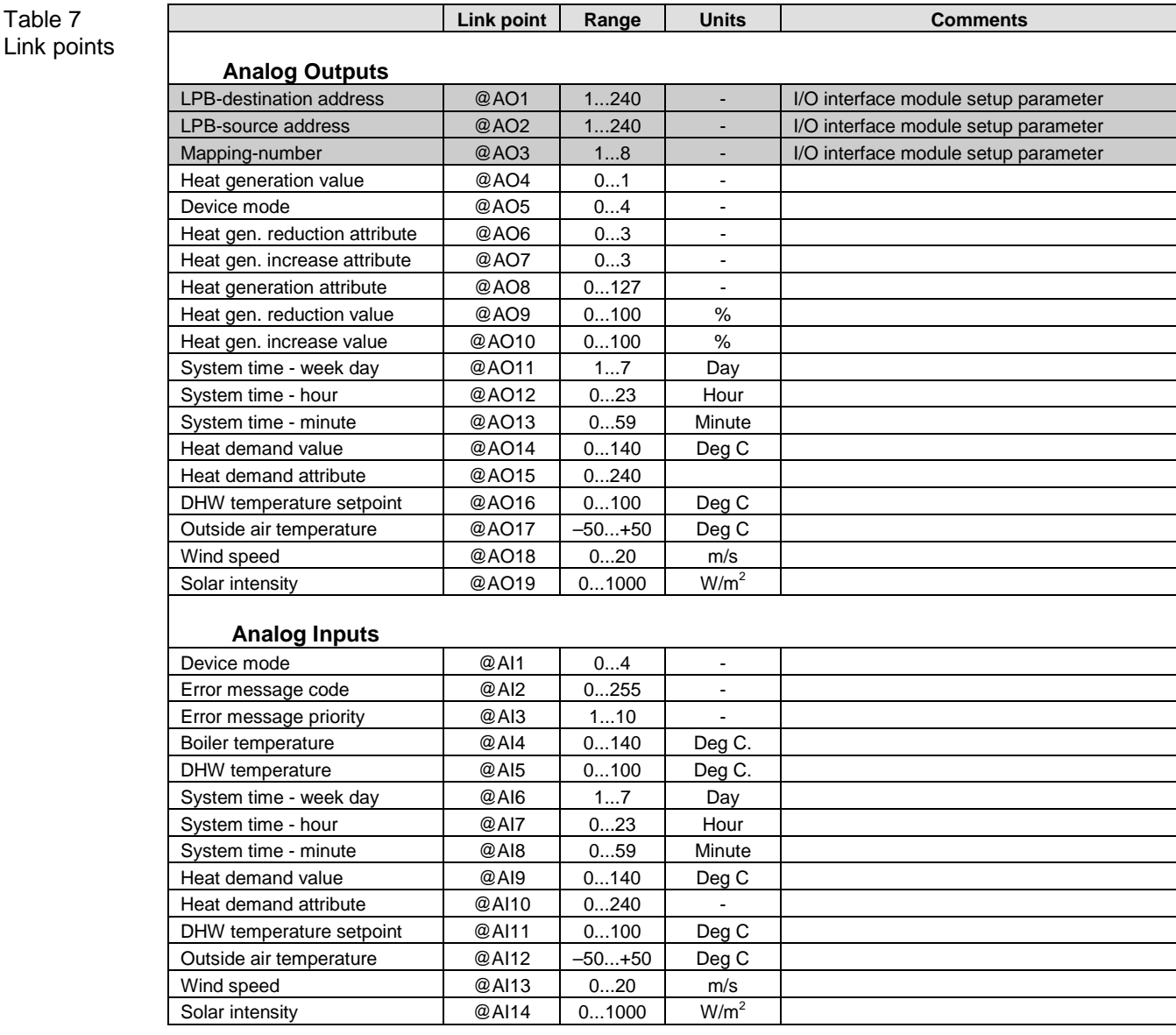

Colbas task setup - Task188

Set task to 'interactive' (line 16) means that whenever the task runs, the user is requested to enter the parameters required to setup the integration and output default values, refer to table 6. Depending on the datapoint mapping table, not all of these parameters are requested (only mapping 8 will request the full list).

If task188 is not set to interactive then the task parameters must be modified manually in the task using a text editor or the VISOTOOL. The following lines in the task should be checked :

**Table 8** Detail taken from TASK188

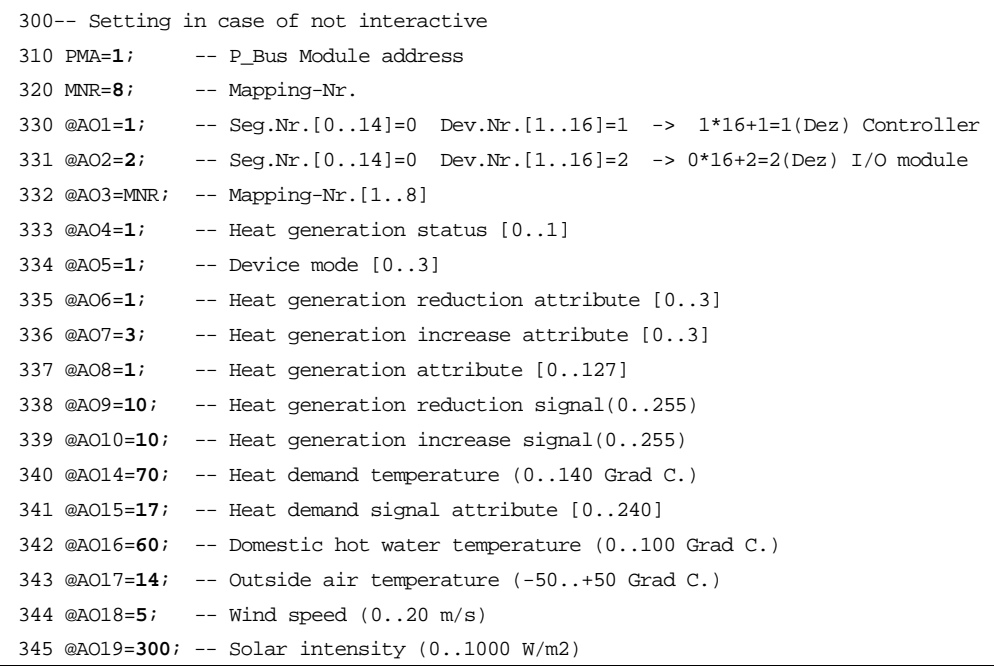

Set '@AO linkpoints to display' (line 24) will display the @AO link points whenever task189 runs, this is a display function only therefore no values can be entered. The datapoints shown will depend on the mapping choosen

Set task to 'interactive' (line 16) means that whenever the task runs, you must enter the parameters required to setup the integration. As most of the system setup is incorporated within task188 only the following parameters are required by task189 : Colbas task setup – Task 189.

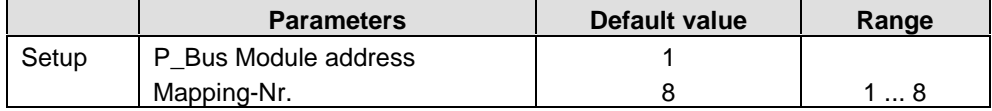

If the task 189 is not set to interactive then the task parameters must be modified manually in the task using a text editor or the VISOTOOL. The following lines should be checked :

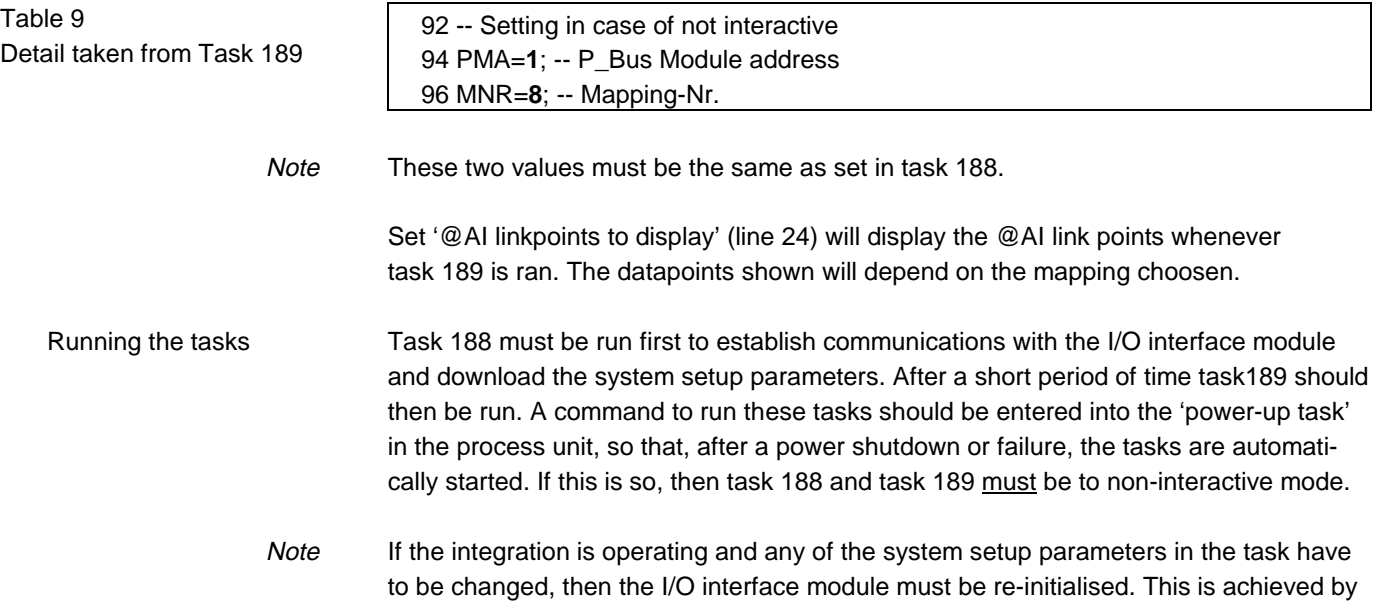

removing and then re-instating the power of the I/O interface module (i.e. disconnecting from the P-Bus rail for a short period of time). The tasks should then be run.

#### **System integration for UNIGYR-EMS**

An UNIGYR-EMS40 'segment folder data file' has been engineered which contains 8 stations, this file has the structure - 'Segment\Station'. Each station represents one of the 8 mapping schemes, which has been engineered so that the number of datapoint inputs and outputs correspond to that shown in table 4 under «Technical design». Also, each mapping defines the module address, scaling and functionality of the inputs and outputs. The user may copy this file into a site specific UNIGYR data directory.

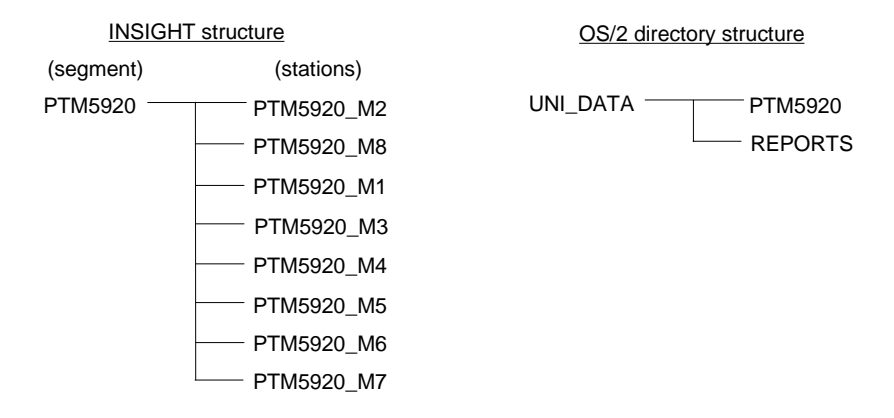

The user must select a mapping file, determine the system setup parameters, refer to table 6 under «Engineering notes». and download this station to the process unit. If the integration is operating and any of the system setup parameters have to be changed, then the interface module must be re-initialised. This is achieved by removing and then re-instating the power of the I/O interface module (i.e. disconnecting from the P-Bus rail for a short period of time). The mapping file must be downloaded again.

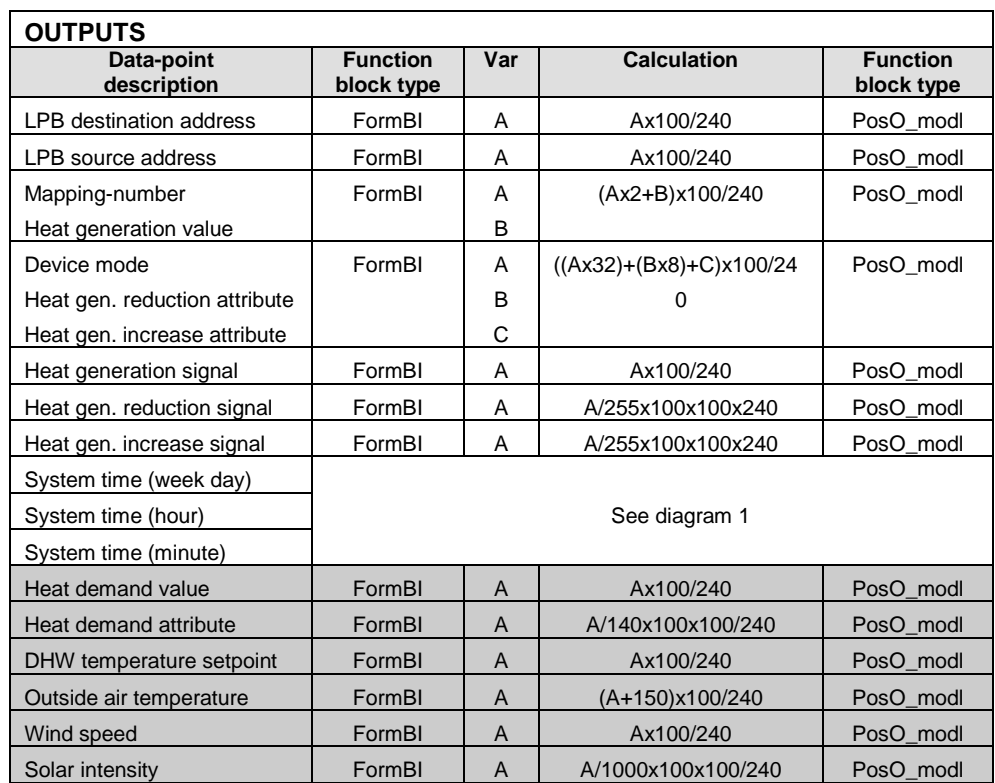

Table 10 Settings for generating the module functions

#### Table 10 (continued)

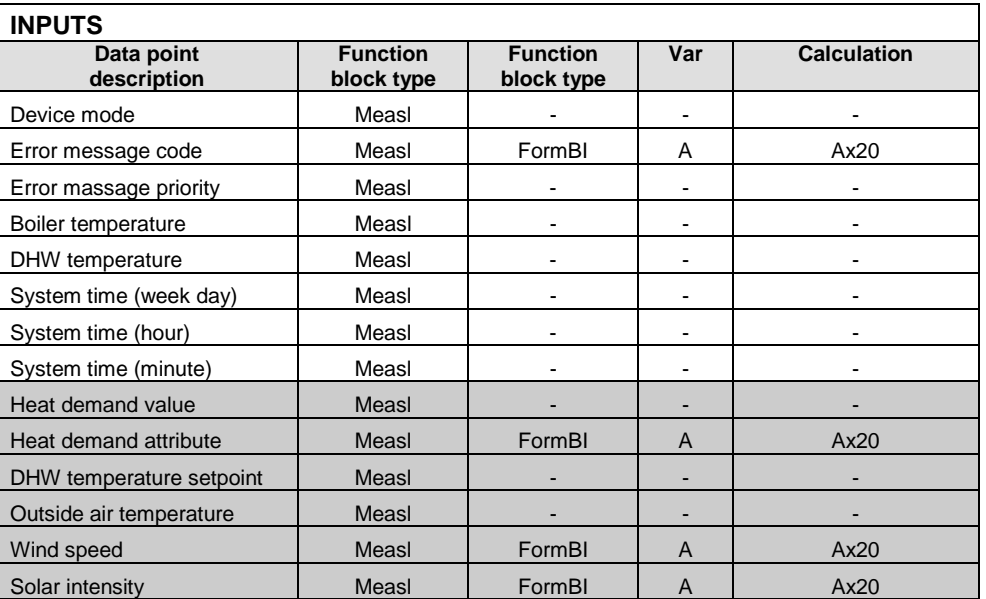

#### Diagram 1 System clock block configuration.

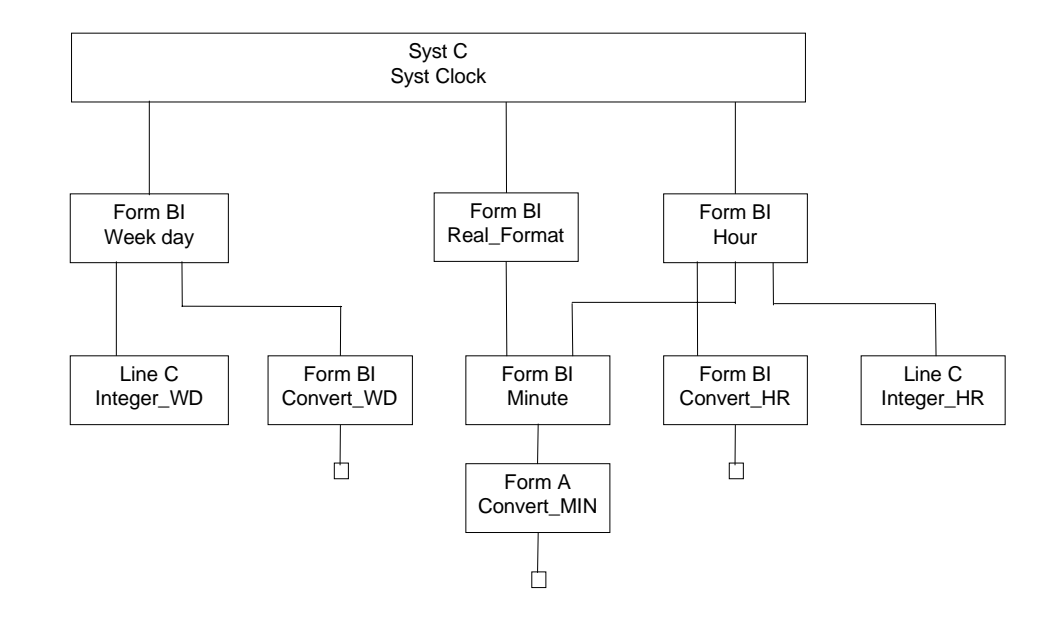

Table 11 Settings for generating the system clock functions

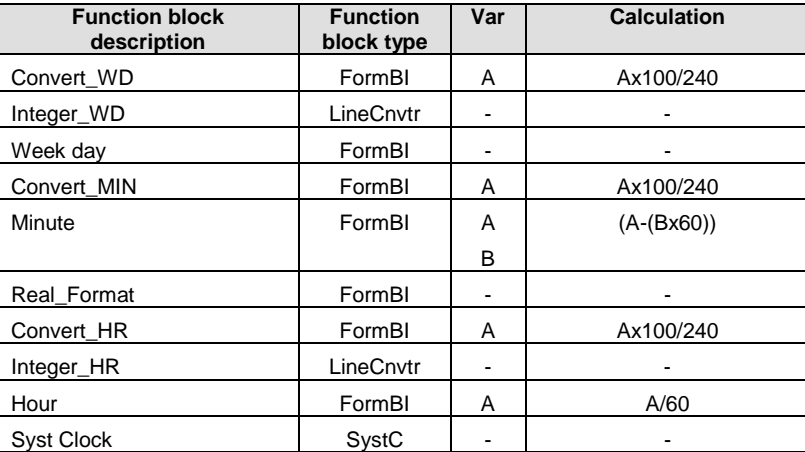

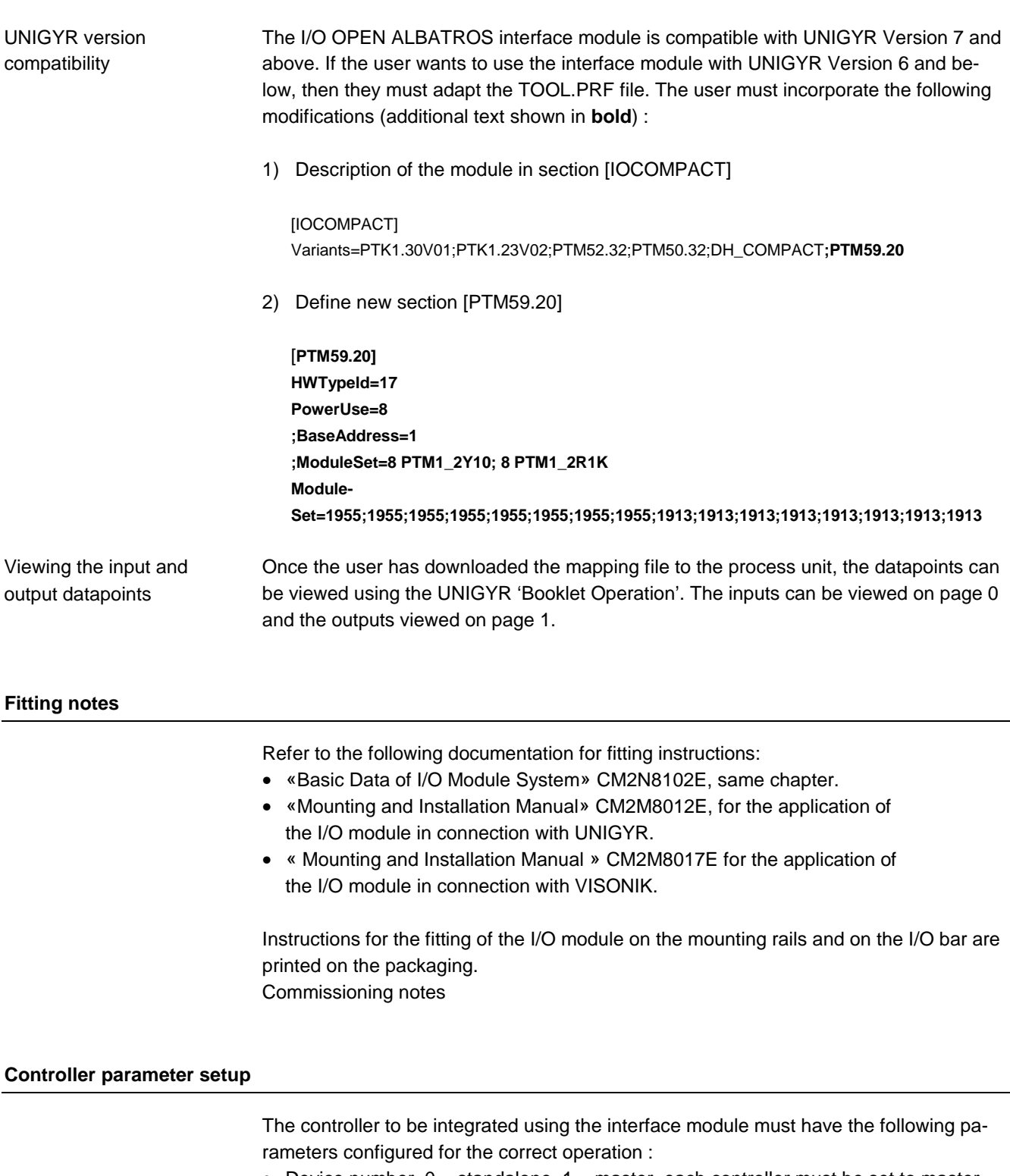

- Device number.  $0 =$  standalone,  $1 =$  master, each controller must be set to master
- Segment number. Must have the same segment number as the interface module
- Source of time of day. Must be set to 3, system clock master.
- Source of outside air temperature. Only required if sending OAT from system to controller. Can be set to 'automatic' detection or segment/device number entered manually.
- Plant type. Some controllers automatically set this value by detecting which sensors which are connected or this value can be manually set by the operator. Note: some plant type combinations are not permissible with certain device/segment number configurations.

#### **Technical data**

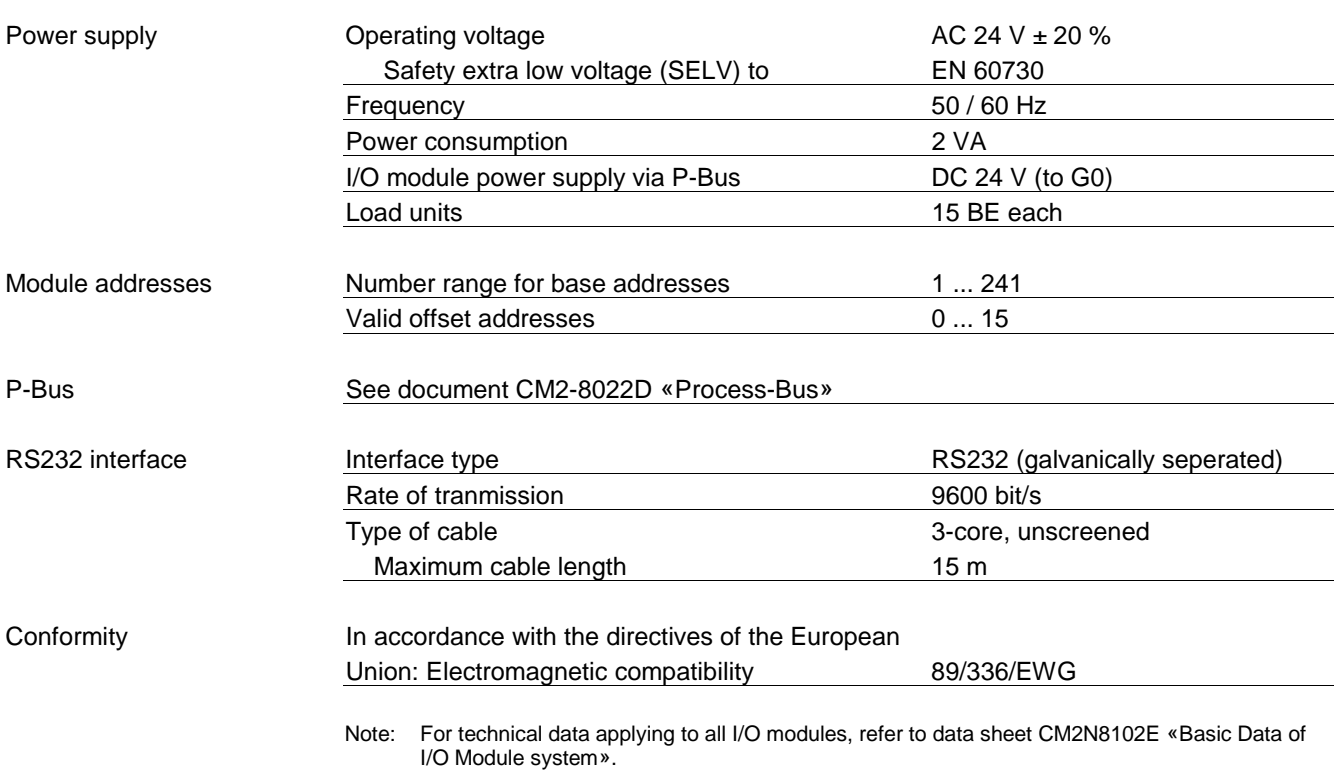

#### **Connection diagrams**

Internal diagram

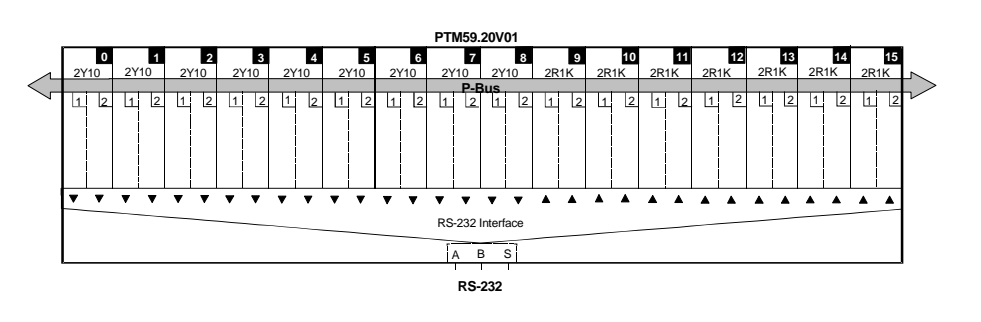

#### Addressing:

- 0 ...15 Offset-addresses (black squares).
- 1 ... 2 Channel addresses within offset addresses (white squares). (assigning data points to the respective module typres, see table 3).

RS232 interface :

- A Data transmit
- B Data receive
- S Ground.

Wiring diagram 1 Interface module to OCI69

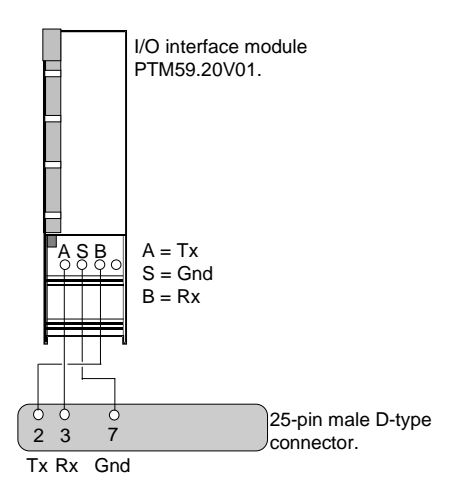

Wiring diagram 2 OCI69 to controller LPB The OCI69 is used to connect a PC or Laptop computer to the service port of an ALBATROS<sup>™</sup> and SIGMAGYR<sup>®</sup> controller. The 'OCI69 to controller' cable supplied with the OCI69 is not suitable for a permanent installation, therefore it is recommended that a cable is constructed for this purpose. The specific OCI69 connector can be utilised.

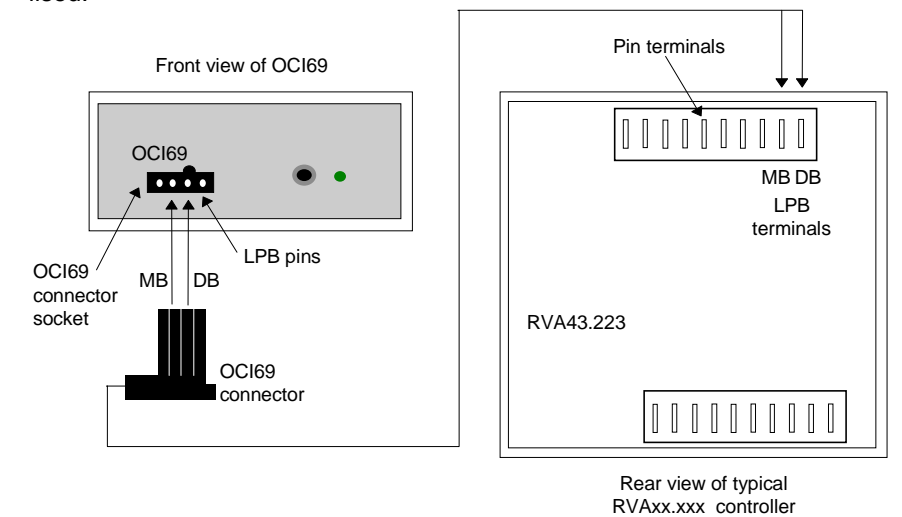

#### **Dimensions**

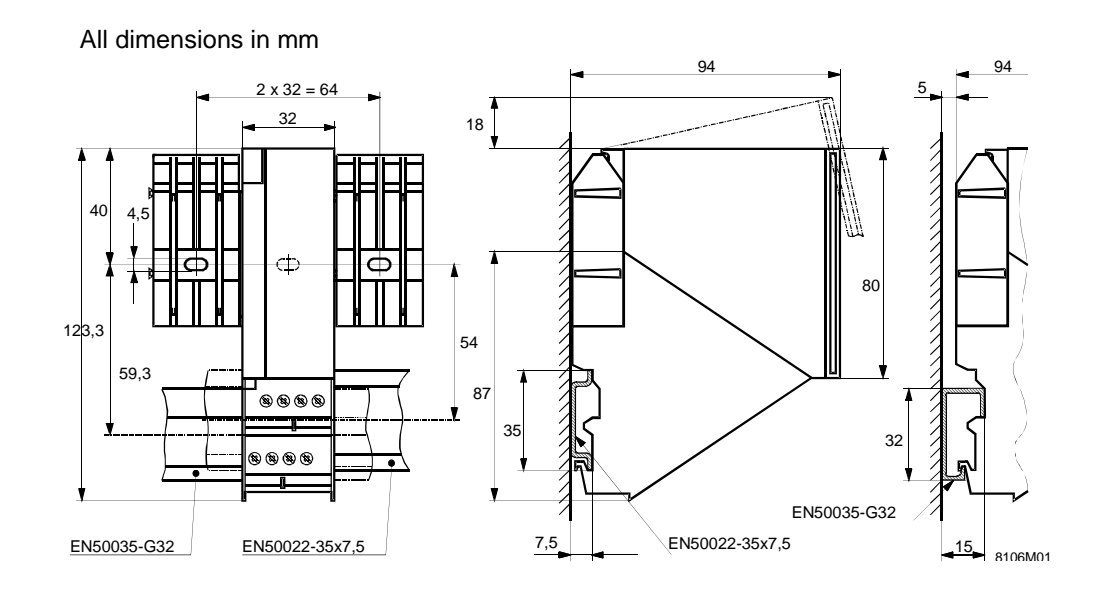

1999 Siemens Building Technologies Ltd. Subject to technical changes